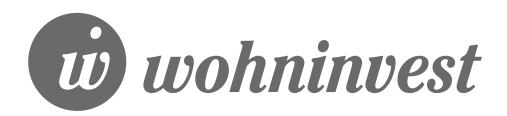

# Ihre *wohninvest*-Wallet

# Wie funktioniert die Einrichtung der wohninvest-Wallet?

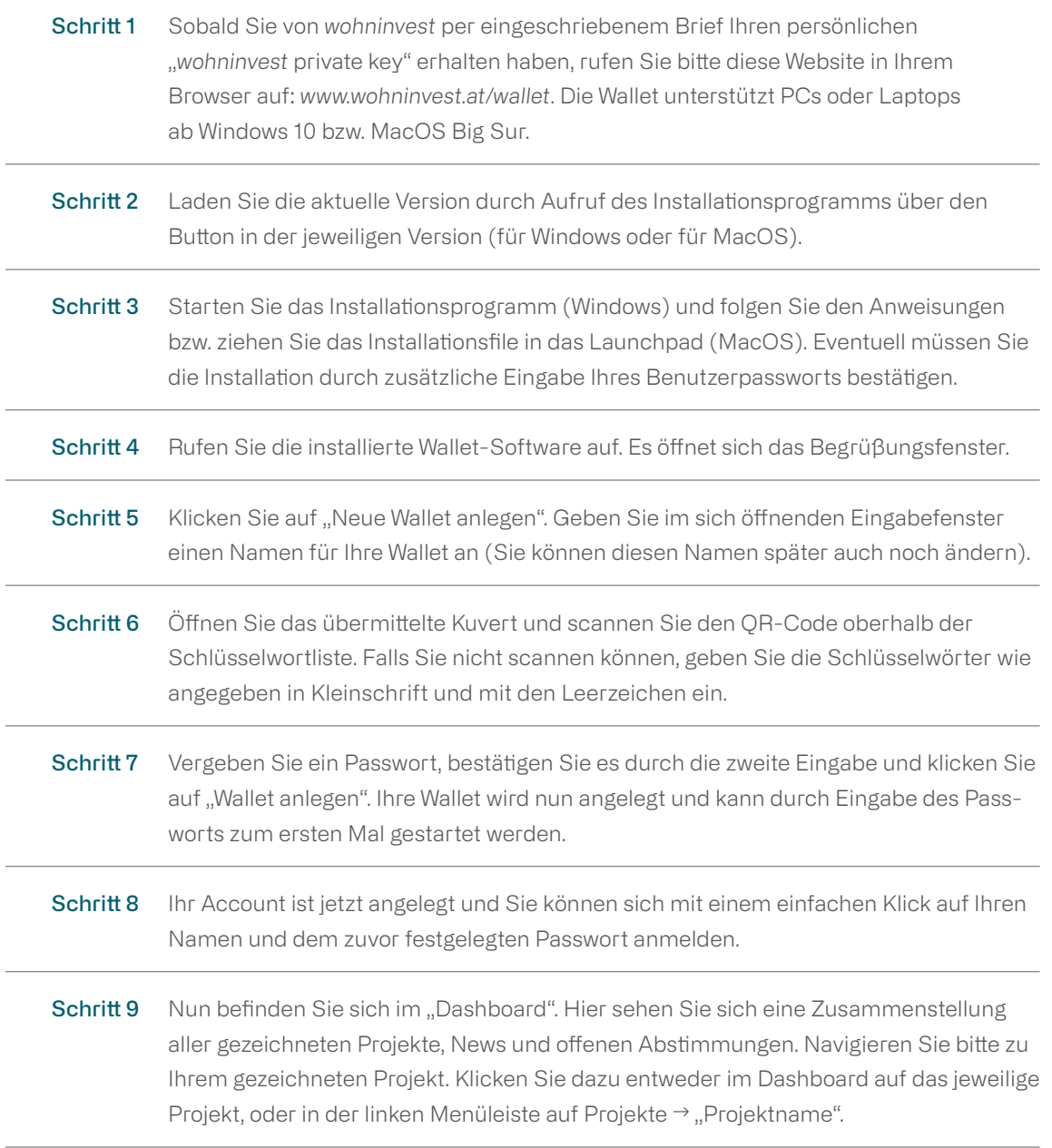

Schritt 10 In der sogenannten "Projektansicht" können Sie alle wichtigen Informationen zu Ihrem Projekt abrufen. Auch Zahlungen und Abstimmungen können in diesem Bereich getätigt werden.

#### Eigenmittelzahlungen

Um eine Eigenmittelzahlung vorzunehmen oder eine Übersicht über vergangene Zahlungen zu erhalten, klicken Sie bitte in der Mitte des Fensters auf "Zahlungen". Neben einer kurzen Beteiligungs-Übersicht finden Sie hier auch Ihren Zahlungsplan.

Um eine Eigenmittelzahlung vorzunehmen, klicken Sie auf "Via SEPA (EUR) zahlen".

 Sobald Sie den Vorgang bestätigt haben, erhalten Sie eine E-Mail von unserem Payment Provider "Payactive". In dieser finden Sie Ihren Eigenmittelbrief sowie einen Link, mit dem Sie die Zahlung einfach über das Webinterface vornehmen können. Befolgen Sie hierfür die Anweisungen in der Mail.

*Hinweis: Überprüfen Sie bitte Ihren Spam-Ordner, falls Sie keine E-Mail erhalten haben.*

 Sollten Sie Ihre Eigenmittelzahlung nicht über unseren Zahlungsdienstleister abwickeln wollen, können Sie selbstverständlich auch über eine klassische SEPA Zahlung überweisen. Entnehmen Sie bitte alle benötigten Zahlungsinformationen aus dem Informationsfeld in der Wallet.

*Hinweis: Bitte achten Sie bei manuellen Überweisungen darauf, dass die angegebene Zahlungsreferenz richtig ist.*

 Sobald die erste Zahlung auf unserem Konto eingegangen ist, sehen Sie Ihre digitalen Anteils-Token in Ihrer Wallet.

#### Abstimmungen

 Abstimmungen werden zum Beispiel im Zuge von Umlaufbeschlüssen angesetzt werden. Um an einer Abstimmung teilzunehmen oder eine Übersicht über vergangene Abstimmungen zu erhalten, klicken Sie bitte in der Mitte des Fensters auf "Abstimmungen".

 Hier sehen Sie eine Übersicht über vergangene und aktuelle Abstimmungen. Falls erforderlich, klicken Sie bitte auf Ihre Auswahl und bestätigen Sie diese mit dem Button darunter ("Stimme abgeben").

#### Dokumente

 Navigieren Sie hierfür im Menü auf der linken Seite zu "Dokumente". In diesem Bereich finden Sie künftig neben ihren Eigenmittelbriefen die gesamte Projektdokumentation.

### Support

Bitte wenden Sie sich an unser Team unter *wallet@wohninvest.at*!

## Hinweis zur Beta-Version

Die wohninvest-Wallet ist eine innovative Neuentwicklung, die Ihnen als InvestorIn den vollständigen Überblick über Ihr(e) Projekt(e) und die zugehörigen Dokumente ermöglichen soll. Die Erfahrungen aus der Beta-Version werden auch zu verbesserten und erweiterten Funktionen führen, von denen wir Sie verständigen, sobald sie verfügbar sind. Wir freuen uns auch über Ihr Feedback und Ihre Anregungen unter *wallet@wohninvest.at*.

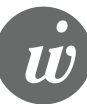